### **D-Link**®

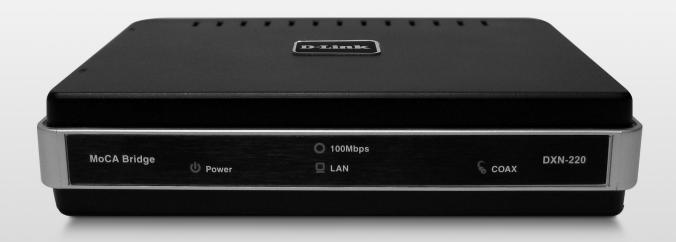

# User Manual DXN-220

Version 1.1

# ETHERNET COAXIAL BRIDGE

# **Table of Contents**

| Product Overview               | 3  |
|--------------------------------|----|
| Package Contents               | 3  |
| System Requirements            | 3  |
| Introduction                   | 4  |
| Features                       | 4  |
| Benefits                       | 5  |
| Hardware Overview              | 6  |
| LEDs                           | 6  |
| Connection                     | 7  |
| Installation Planning Overview | 8  |
| Hardware Installation          | 11 |
| Software Installation          | 13 |
| Configuration                  | 16 |
| Setup                          |    |
| Status                         |    |
| Password                       | 20 |
| Help                           | 21 |
| Firmware Upgrade               | 21 |
| Troubleshooting                | 23 |
| Technical Specifications       | 25 |
| reclinical Specifications      | 25 |
| Contacting Technical Support   | 26 |

| <i>N</i> arranty |    | <br>••••• | <br>2  |
|------------------|----|-----------|--------|
| Registrati       | on | <br>      | <br>32 |

### **Package Contents**

- D-Link DXN-220 Ethernet Coaxial Bridge
- CAT5 Ethernet Cable
- CD-ROM with Manual and Installation Wizard
- Quick Installation Guide

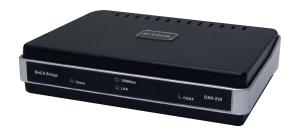

## **System Requirements**

- Windows Vista® or XP (with Service Pack 2)
- PC with 233MHz Processor, 64MB Memory
- Ethernet Adapter (100MBit/s)

### Introduction

D-Link announces a fast, 270Mbps Ethernet Coaxial Bridge which allows you to network your home computers, networking devices and gaming devices through the existing coaxial wiring network in your house and share Internet connections, printers, transfer files, play games, and more. This kit can be used to network two computers with a 10/100 Base-T adapter through coaxial wiring.

### **Features**

- MoCA 1.1 compliance
- Hardware DES Encryption for network security with password protection
- 270 Mbps Coaxial interface (F-type)
- PC Application based configuration
- User selectable RF channel
- Field upgradable software utilizing a configuration switch
- Easily installed into existing home coax network
- Status LEDs (Power, Ethernet, Coax)

### **Benefits**

- Seamlessly links consumer entertainment devices from room to room using existing coax wiring.
- Reliably accesses and distributes digital video content, including multiple streams of HDTV, SDTV and audio without compromise.
- Enables Ethernet to coax bridge solution with no professional installation required.

# Hardware Overview LEDs

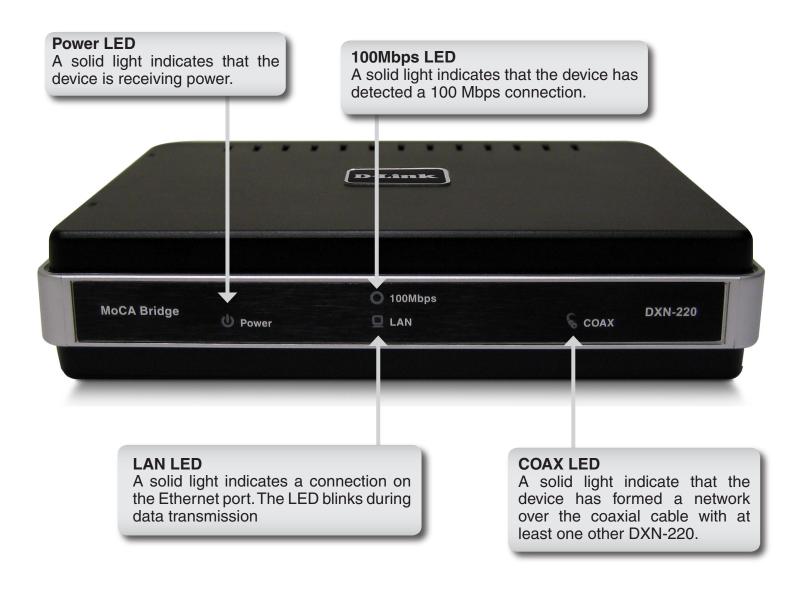

# Hardware Overview Connection

#### TV OUT

Connect one end of a coaxial cable to the DXN-220 TV out port and the other end to your television.

#### **Configuration Switch**

Configuration Switch put DXN-220 in either MoCA mode or Config mode. Default mode is MoCA mode.

#### Power

Connect the power adapter included in the product package of the DXN-220.

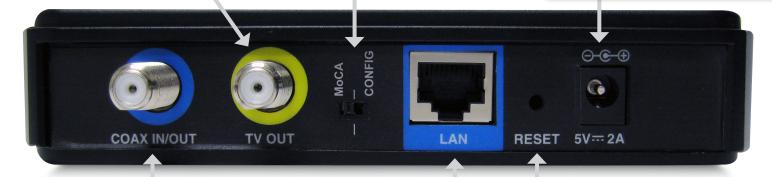

#### LAN

Connect one end of the CAT5 Ethernet cable to DXN-220 LAN port and the other end to your Ethernet device.

#### Reset

Press and hold at least 10 seconds to restore device back to the factory default settings. Press 1 second for system reboot.

#### **COAX IN/OUT**

Connect one end of a coaxial cable to the DXN-220 Coax Input/Output port and the other end to your cable outlet.

# **Installation Planning Overview**

The proper cable installation, placement of filter/amplifier, frequency planning and home preparation for signal coexistence should be planned out thoroughly before deploying the DXN-220. Inadequate planning will not only affect the DXN-220 network but also cause unwanted interference with other existing services. The following section discusses these installation considerations in more detail.

#### **Proper Cable Installation**

The rooms qualified to be part of the DXN-220 network should have an existing coaxial connection and the following characteristics:

- The room is capable of receiving good quality analog television service (no set-top box required) over the coaxial cable.
- The room is capable of receiving digital television services using a set-top box.

If the room cannot receive digital or good quality analog television services, the Ethernet-Coaxial network capabilities may be compromised to this location.

#### **Amplifier Bypassing**

An electronic amplifier is a device that boosts a weak signal. The typical amplifier cannot pass DXN-220 network signal because they are designed to be unidirectional devices. Hence, the amplifier should be uninstalled or bypassed if possible. To bypass an amplifier, user will need to install Diplexers to separate the DXN-220 signal and other signal first and only install the amplifier between the paths of none DXN-220 network signal.

#### **Frequency Planning**

The DXN-220 is capable of operating between frequency bands of 800MHz and 1500MHz. In order to avoid interference between the DXN-220 device and other devices on the same cable network, DXN-220 device must operate at a frequency spectrum that is different from other devices.

- 5-42MHz (High-speed Internet Access Upstream)
- 42-850MHz (High-speed Internet Access downstream)
- 50-806MHz (Off-Air TV)
- 50-860MHz (Cable TV)
- 950-2150MHz (Satellite L-Band)

One common scenario is where DXN-220, cable television and high-speed Internet service need to coexist. The cable television in United States operates between 50-860MHz while high-speed Internet service upstream and downstream operate between 5-42MHz and 42-850 MHz respectively. Hence, the logical choice for DXN-220 frequency would be between 940-1500MHz. Similar frequency planning approach should be taken into consideration when dealing with Satellite and off-air antenna.

#### **Terrestrial Television (Off-Air)**

If you are receiving terrestrial television service using a broadband antenna, then additional components may have to be installed in order to be compliant with governmental regulations. DXN-220 network signals operating in the 800 to 1500 MHz range should be prevented from radiating out of the antenna by using a small, in-line Low Pass Filter (LPF-860Mhz). This filter will prevent DXN-220 network signals from reaching the antenna.

#### **Cable Television (CATV)**

For a cable television subscriber, there are no additional components required to work with the DXN-220 on the same cable network. The user may choose to install the DXN-220 on the network and use it as-is if data rate is acceptable. Else, user may improve DXN-220 network performance by inserting a Low Pass Filter (LPF-860Mhz) at Point of Entry (POE) where the drop cable enters the house.

#### **DBS Satellite Television with Terrestrial Television (Off-Air)**

The Direct Broadcast Satellite (DBS) uses proprietary satellite channel-stacking switch or Low-Noise Block (LNB) to distribute the resulting signal (usually 950 to 2150 MHz) in the same cable network that carries the lower-frequency terrestrial television from an outdoor antenna. Another Diplexer then separates the signals to the receiver of the TV set and the DBS set-top box (STB).

Most of the satellite switches are not designed to pass DXN-220 network signal and prevents it from forming a network. It is recommended that satellite signal and DXN-220 network signal should remain on separate cable networks. If separate wiring cannot be done, then additional components have to be installed:

- 1. Install Triplexer to separate UHF/VHF, DXN-220, and DBS signals.
- 2. Install MoCA Coupler switch before the satellite switch.

#### **Existing OSP installed MoCA network**

The DXN-220 will automatically scan for an available channel and form Ethernet-Coaxial network. This may cause issue with the existing OSP MoCA network. It will not be permitted to join the OSP MoCA network unless utilizing the same frequency and password.

The remedy in this situation is to use the DXN-220 software utility to configure the DXN-220 to be on the same frequency with the same privacy network as the existing OSP MoCA network.

### **Hardware Installation**

#### **Power**

Plug the DXN-220 into an AC wall outlet or power strip.

**Note:** Power source is confirmed when the green LED Power indicator on the DXN-220 is illuminated.

#### **Connect the Ethernet Cable**

Connect the included Ethernet cable to the LAN port located on the DXN-220 and attach the other end of the Ethernet cable to the network or PC.

#### **Connect the Coaxial Cable**

Connect a coaxial cable to the Coax I/O port located on DXN-220 and attached the other end of the coax cable to your cable jack inside the house.

**Note:** Please make sure the DXN-220's configuration switch is in **MoCA mode**. Coaxial Network Connectivity is confirmed when the green LED COAX indicator on the DXN-220 is illuminated.

If there is TV service being received in the room and you wish to continue viewing the service, connect the other coax cable to the **TV Out** port on the DXN-220 and attach the other end of the coax cable to your television, Set-top Box (STB), or VCR as desired.

Refer to the diagram on the next page.

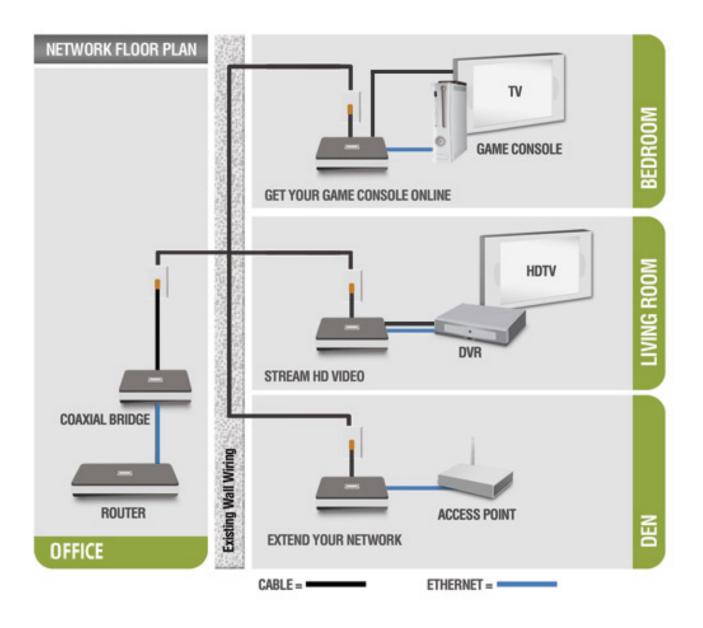

### **Software Installation**

D-Link DXN-220 comes with software utility to allow control over certain coaxial networking parameter. The unit is shipped with default parameters that will allow operation on most coaxial network without any additional configuration. However, if a special network security password is required or if a specific channel operating frequencies is required, then the default parameters will need to be modified.

Follow the simple steps below to run the Setup Wizard to guide you quickly through the installation process.

Insert the D-Link DXN-220 Ethernet Coaxial Bridge CD into your CD-ROM drive. If the CD Autorun function does not automatically start on your computer, click **Start** > **Run**.

In the Run command box type "D:\autorun.exe" where D: represents the drive letter of your CD-ROM and press Enter.

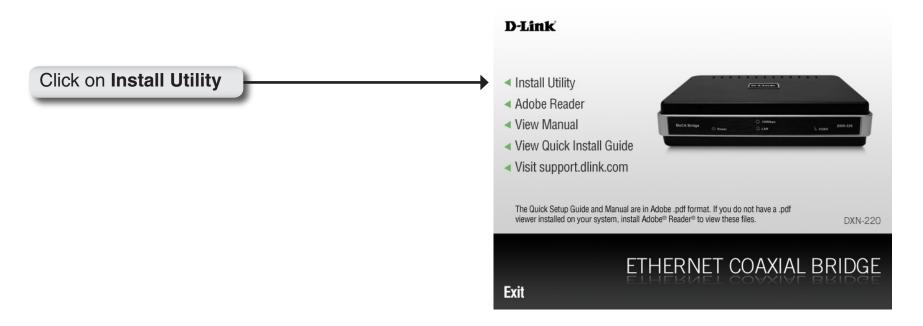

The InstallShield Wizard will begin the DXN-220 software installation.

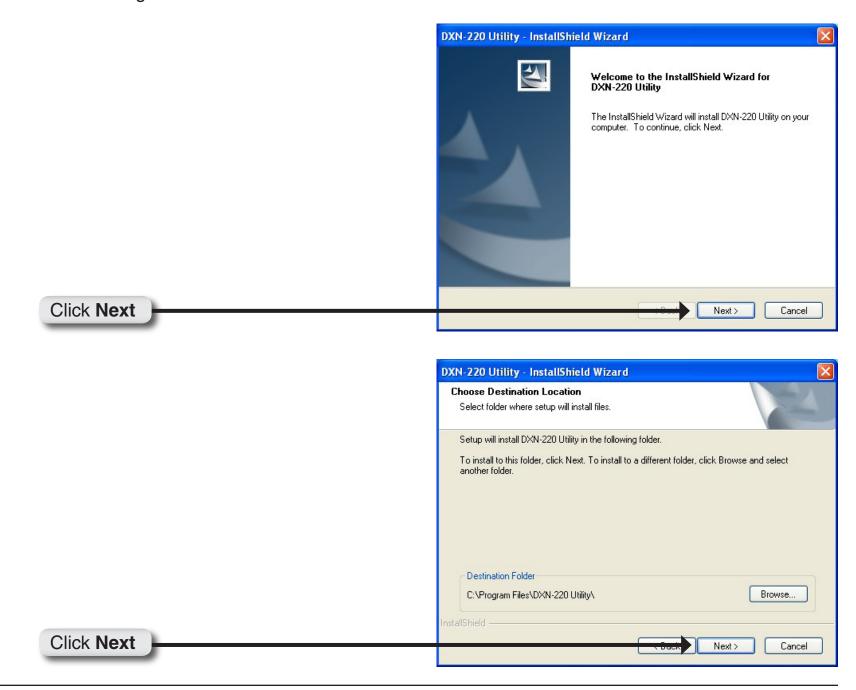

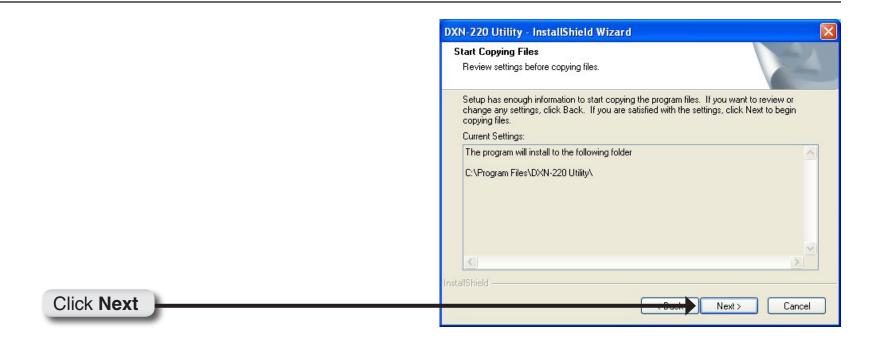

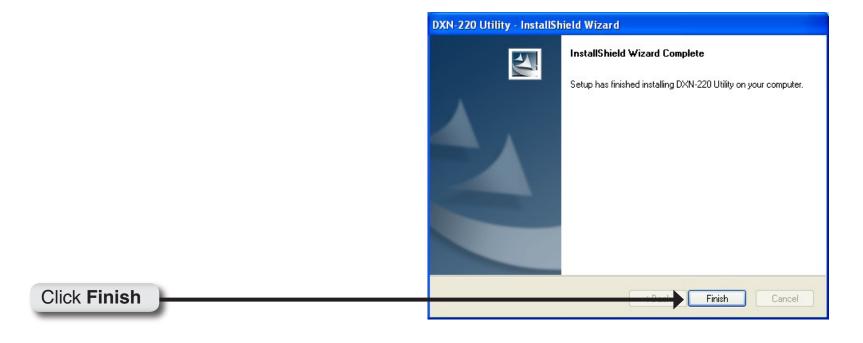

# **Configuration**

After you have completed the D-Link DXN-220 Ethernet Coaxial Bridge Utility installation wizard, double-click the D-Link DXN-220 Utility icon on your desktop to start the configuration of the DXN-220.

**Note:** Please make sure the locally connected DXN-220's configuration switch is in **Config mode** before you click on the D-Link DXN-220 Utility Icon. When the device is in **Config mode**, it will lose coaxial network connectivity temporarily until the device is switched back to **MoCA mode**.

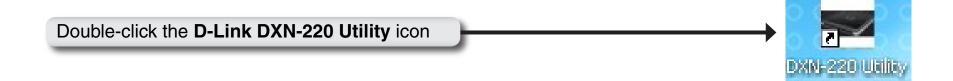

Enter admin on the Login Password field and click Login. Note: The default login password is admin.

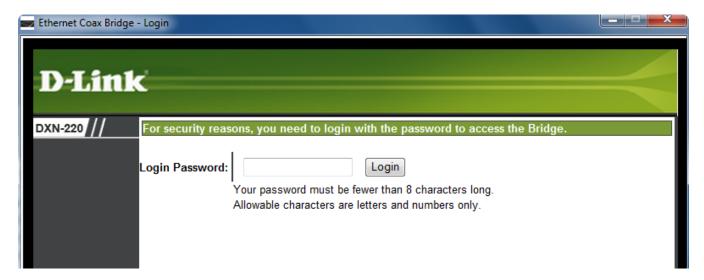

The utility provides you with the option of setting your own unique Network Privacy Password and the ability to observe the coaxial network information.

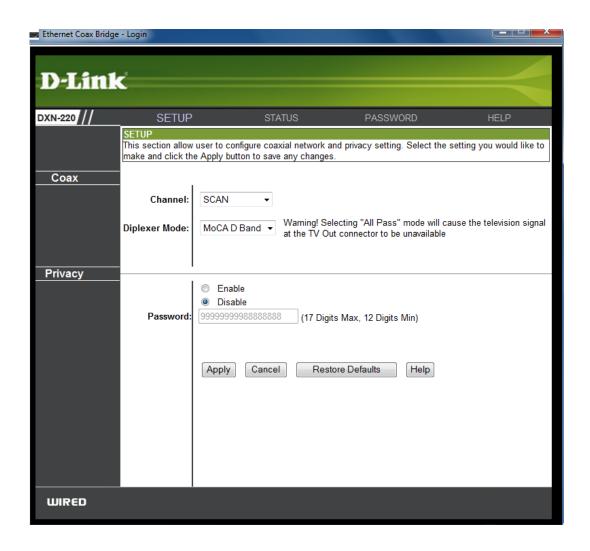

**Note:** After you finished configuring the DXN-220, close the utility application and switch the DXN-220 back to **MoCA mode** to reestablish the coaxial network connectivity again.

## Setup

Setup section allows user to configure coaxial network and privacy setting:

**Channel:** Select the specific channel frequency to use or select "SCAN" to automatically scan for available channel frequency.

**Diplexer mode:** Select either "MoCA D Band" mode or "All Pass" mode. "MoCA D Band" mode allow channel frequency range from 1150 – 1500 MHz. "All pass" mode allow channel frequency range from 875 – 1500 MHz.

**Privacy Password:** Select to turn the coaxial network security mode on (Enable) or off (Disable). Type in the password to use for the network. Your password must be 12 to 17 numeric characters long, and it cannot contain any letters. The password must be the same for all nodes on the coaxial network to ensure connectivity. The factory default for the password is "99999999888888888".

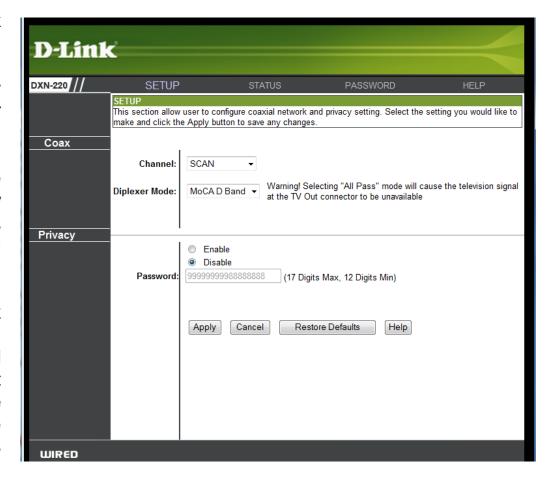

Restore Default: Click the "Restore Default" button to restore the system settings to factory default.

Note: When you restore to factory default settings, all previous settings will be lost.

### **Status**

Status section allows user to check the coaxial statistics and network information:

**Firmware version:** Display the firmware version currently installed in the device.

**MoCA version:** Display the MoCA specification version currently installed on the device

**MAC Address:** Display the locally connected device MAC address

**Coax Tx:** Display the number of packets that have been transmitted on the coax interface.

**Coax Rx:** Display the number of packets that have been received on the coax interface.

**Packet Errors:** Display the numbers of receive packets with errors on the coax interface are tracked here.

**Rx Power:** Display the coax interface receive power level.

**Network Devices:** Display the number of devices on the network.

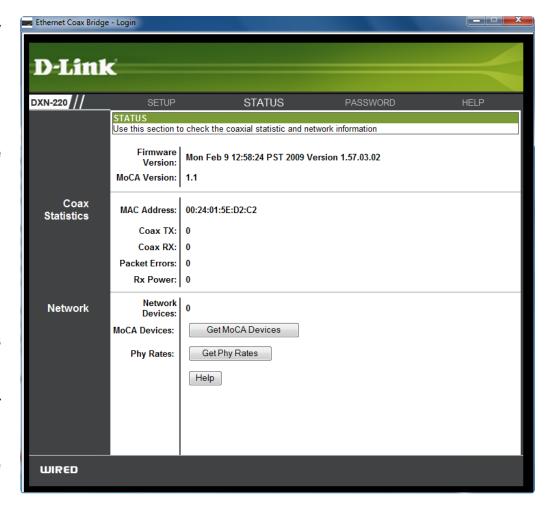

**MoCA Devices:** Use the "Get MoCA Devices" button to display the MAC addresses of the devices on the network.

Phy Rates: Use the "Get Phy Rates" button to display the Phy rate of the devices.

### **Password**

Password section allows user to change the administrative password on DXN-220 software utility login page:

#### **Administrative Password:**

Your password must be at least 4 characters and a maximum of 8, and it cannot contain spaces. Allowable characters are letters and numbers only.

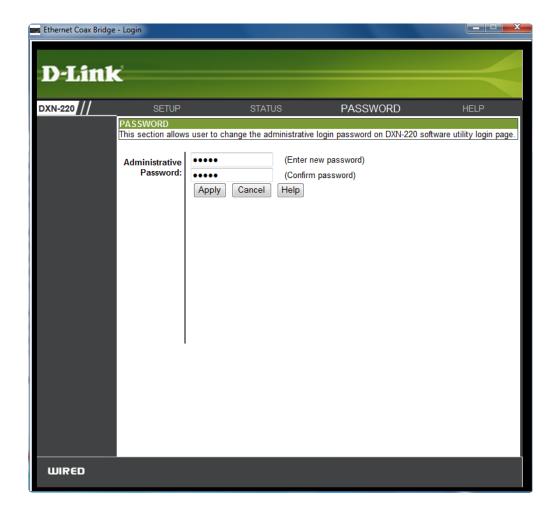

## Help

Help section allows user to view context specific DXN-220 help information and also to upgrade the DXN-220 firmware.

### Firmware Upgrade

Firmware can be upgraded using "Firmware Upgrade" option under the Help section. Firmware should only be upgrade if you experience problems with the bridge.

Click on "Firmware Upgrade" button to bring up the firmware selection pop-up window. Click on "Browse" button in the pop-up window and select the flash image file to be programmed on the device. Click on "Upgrade" button to begin the firmware update.

After a successful firmware upgrade, flip the Configuration Switch to **MoCA mode**. The DXN-220 will reboot itself with the new settings. The reboot process will take roughly 45 to 60 seconds to complete.

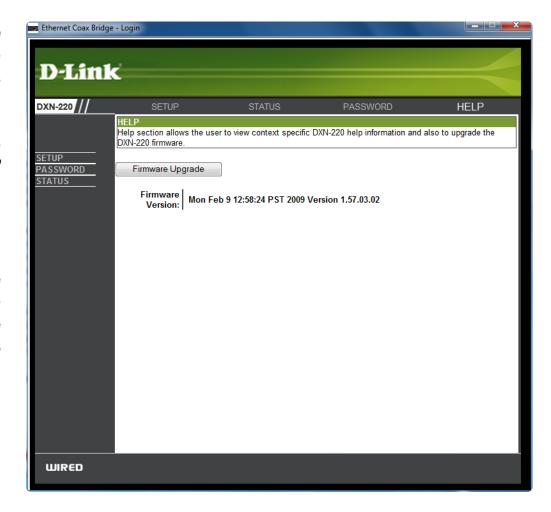

This screen displays the specific context associated with the Setup information.

The password sections allows you to change the utility login password for DXN-220. For security reasons, change the factory default password.

In this screen, you will be able to view the current bridge status and configuration.

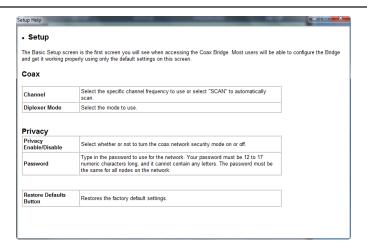

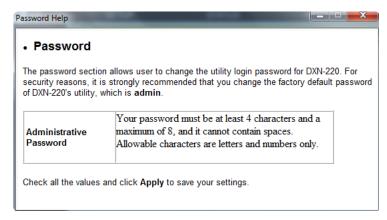

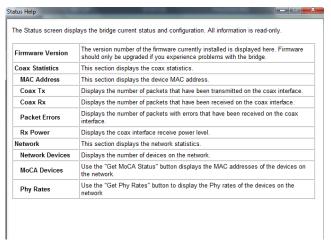

## **Troubleshooting**

The following section describes how to troubleshoot the most common problems encountered with DXN-220.

1) The Coax LED does not illuminate when I connect my DXN-220 to coax wiring with at least one other DXN-220 connected.

Confirm the DXN-220 is configured correctly. It is critical that the device is configured with the correct coaxial network parameters in order for it to join the network and the switch is in the MoCA position.

If the DXN-220 network parameters are correct and the device still fails to form or join a DXN-220 network, then this indicates that the room into which you were trying to install the device likely has impaired coaxial wiring.

Your options include:

- Do not use this room in the DXN-220 Ethernet-Coaxial network.
- Fix the coaxial wiring impairment yourself if the wiring is easily accessible. Contact a professional for more difficult wiring installations.
  - All cables must be securely fastened.
  - Cables must be free of kinks and the outlet jack must not be pierced by fasteners.
  - There should not be any active devices such as amplifiers in the wiring path leading to the target room. If the amplifier must be installed for operation of television services in this target room then please use amplifier-bypassing method described in previous section.

#### 2) The signal on my television is impaired after I connect it to the DXN-220.

If the video on your television is impaired, try the following:

- Connect the television device directly to the coax wall plate and confirm that the signal is clean. If it is still impaired, then there is a problem with your television service.
- Check that the cable connected to the television device is connected to the TV Out port of DXN-220 and that the Coax I/O port of the DXN-220 is connected to coaxial wall outlet.
- Make sure that all cables are securely connected. The coaxial cables should only be hand tightened.
- Change the coax cables connected to the DXN-220.
- If this is the first DXN-220 device to be installed in the network, make sure the channel frequency you have selected is not in the frequency bands used for your television service. If it is, choose a different channel frequency.

#### 3) I can't configure DXN-220, the software utility is always asking me for the password.

Please make sure you input the correct password. Password field is case sensitive.

#### 4) I forgot my software utility login password.

Please make a factory reset by pressing "Reset" button for more than 10 seconds.

# **Technical Specifications**

#### **RF** Interface

- Connector F-type
- Impedance 75 OHM

#### **Diplexer Frequency Range:**

• 5 ~ 3000 MHz

#### **Network Center Frequency Range:**

• 800 ~ 1500 MHz

#### **Network Frequency Range:**

• 775 ~ 1525 MHz

#### **Link Conditions:**

- Min Attenuation (> 225 Mbps) 10 dB min
- Max Attenuation (> 225 Mbps) 50 dB max
- Max Attenuation (> 30 Mbps) 75 dB max

#### **Network Channels:**

• 14

#### **Network Channel Bandwidth:**

• 50 MHz

#### **Network Size:**

• 8 Devices (including NC)

#### **Physical Link Rate:**

• >225 Mbps

### **Ethernet Interface Connector Type:**

• RJ45

#### **Configuration:**

• 1 Port

#### Protocol:

• IEEE 802.3x, 100M Fast Ethernet

#### **Link Delay:**

- Typical 3.5 ms
- Max 9 ms

### Power Requirement

**Power Consumption:** 

• < 10 Watts

#### **Input Range:**

• 100-120VAC, 50/60Hz

### **Environmental Conditions Ambient Temperature Range:**

• 0 ~ 40 °C

#### **Storage Temperature Range:**

• -5 ~ 65 °C

#### **Operating Humidity:**

• 10% ~ 95% Non-condensing

# **Contacting Technical Support**

U.S. and Canadian customers can contact D-Link technical support through our web site or by phone.

Before you contact technical support, please have the following ready:

- Model number of the product (e.g. DXN-220)
- Hardware Revision (located on the label on the bottom of the router (e.g. rev A1))
- Serial Number (s/n number located on the label on the bottom of the router).

You can find software updates and user documentation on the D-Link website as well as frequently asked questions and answers to technical issues.

#### For customers within the United States:

#### **Phone Support:**

(877) 453-5465

#### **Internet Support:**

http://support.dlink.com

#### For customers within Canada:

#### **Phone Support:**

(800) 361-5265

#### **Internet Support:**

http://support.dlink.ca

# **Warranty**

Subject to the terms and conditions set forth herein, D-Link Systems, Inc. ("D-Link") provides this Limited Warranty:

- Only to the person or entity that originally purchased the product from D-Link or its authorized reseller or distributor, and
- Only for products purchased and delivered within the fifty states of the United States, the District of Columbia, U.S. Possessions or Protectorates, U.S. Military Installations, or addresses with an APO or FPO.

#### **Limited Warranty:**

D-Link warrants that the hardware portion of the D-Link product described below ("Hardware") will be free from material defects in workmanship and materials under normal use from the date of original retail purchase of the product, for the period set forth below ("Warranty Period"), except as otherwise stated herein.

- Hardware (excluding power supplies and fans): One (1) year
- Power supplies and fans: One (1) year
- Spare parts and spare kits: Ninety (90) days

The customer's sole and exclusive remedy and the entire liability of D-Link and its suppliers under this Limited Warranty will be, at D-Link's option, to repair or replace the defective Hardware during the Warranty Period at no charge to the original owner or to refund the actual purchase price paid. Any repair or replacement will be rendered by D-Link at an Authorized D-Link Service Office. The replacement hardware need not be new or have an identical make, model or part. D-Link may, at its option, replace the defective Hardware or any part thereof with any reconditioned product that D-Link reasonably determines is substantially equivalent (or superior) in all material respects to the defective Hardware. Repaired or replacement hardware will be warranted for the remainder of the original Warranty Period or ninety (90) days, whichever is longer, and is subject to the same limitations and exclusions. If a material defect is incapable of correction, or if D-Link determines that it is not practical to repair or replace the defective Hardware, the actual price paid by the original purchaser for the defective Hardware will be refunded by D-Link upon return to D-Link of the defective Hardware. All Hardware or part thereof that is replaced by D-Link, or for which the purchase price is refunded, shall become the property of D-Link upon replacement or refund.

#### **Limited Software Warranty:**

D-Link warrants that the software portion of the product ("Software") will substantially conform to D-Link's then current functional specifications for the Software, as set forth in the applicable documentation, from the date of original retail purchase of the Software for a period of ninety (90) days ("Software Warranty Period"), provided that the Software is properly installed on approved hardware and operated as contemplated in its documentation. D-Link further warrants that, during the Software Warranty Period, the magnetic media on which D-Link delivers the Software will be free of physical defects. The customer's sole and exclusive remedy and the entire liability of D-Link and its suppliers under this Limited Warranty will be, at D-Link's option, to replace the non-conforming Software (or defective media) with software that substantially conforms to D-Link's functional specifications for the Software or to refund the portion of the actual purchase price paid that is attributable to the Software. Except as otherwise agreed by DLink in writing, the replacement Software is provided only to the original licensee, and is subject to the terms and conditions of the license granted by D-Link for the Software. Replacement Software will be warranted for the remainder of the original Warranty Period and is subject to the same limitations and exclusions. If a material non-conformance is incapable of correction, or if D-Link determines in its sole discretion that it is not practical to replace the non-conforming Software, the price paid by the original licensee for the non-conforming Software will be refunded by D-Link; provided that the non-conforming Software (and all copies thereof) is first returned to D-Link. The license granted respecting any Software for which a refund is given automatically terminates.

#### **Non-Applicability of Warranty:**

The Limited Warranty provided hereunder for Hardware and Software portions of D-Link's products will not be applied to and does not cover any refurbished product and any product purchased through the inventory clearance or liquidation sale or other sales in which D-Link, the sellers, or the liquidators expressly disclaim their warranty obligation pertaining to the product and in that case, the product is being sold "As-Is" without any warranty whatsoever including, without limitation, the Limited Warranty as described herein, notwithstanding anything stated herein to the contrary.

#### **Submitting A Claim:**

The customer shall return the product to the original purchase point based on its return policy. In case the return policy period has expired and the product is within warranty, the customer shall submit a claim to D-Link as outlined below:

- The customer must submit with the product as part of the claim a written description of the Hardware defect or Software nonconformance in sufficient detail to allow DLink to confirm the same, along with proof of purchase of the product (such as a copy of the dated purchase invoice for the product) if the product is not registered.
- The customer must obtain a Case ID Number from D-Link Technical Support at 1-877-453-5465, who will attempt to assist the customer in resolving any suspected defects with the product. If the product is considered defective, the customer must obtain a Return Material Authorization ("RMA") number by completing the RMA form and entering the assigned Case ID Number at https://rma.dlink.com/.

- After an RMA number is issued, the defective product must be packaged securely in the original or other suitable shipping
  package to ensure that it will not be damaged in transit, and the RMA number must be prominently marked on the outside
  of the package. Do not include any manuals or accessories in the shipping package. DLink will only replace the defective
  portion of the product and will not ship back any accessories.
- The customer is responsible for all in-bound shipping charges to D-Link. No Cash on Delivery ("COD") is allowed. Products sent COD will either be rejected by D-Link or become the property of D-Link. Products shall be fully insured by the customer and shipped to D-Link Systems, Inc., 17595 Mt. Herrmann, Fountain Valley, CA 92708. D-Link will not be held responsible for any packages that are lost in transit to D-Link. The repaired or replaced packages will be shipped to the customer via UPS Ground or any common carrier selected by D-Link. Return shipping charges shall be prepaid by D-Link if you use an address in the United States, otherwise we will ship the product to you freight collect. Expedited shipping is available upon request and provided shipping charges are prepaid by the customer. D-Link may reject or return any product that is not packaged and shipped in strict compliance with the foregoing requirements, or for which an RMA number is not visible from the outside of the package. The product owner agrees to pay D-Link's reasonable handling and return shipping charges for any product that is not packaged and shipped in accordance with the foregoing requirements, or that is determined by D-Link not to be defective or non-conforming.

#### What Is Not Covered:

The Limited Warranty provided herein by D-Link does not cover:

Products that, in D-Link's judgment, have been subjected to abuse, accident, alteration, modification, tampering, negligence, misuse, faulty installation, lack of reasonable care, repair or service in any way that is not contemplated in the documentation for the product, or if the model or serial number has been altered, tampered with, defaced or removed; Initial installation, installation and removal of the product for repair, and shipping costs; Operational adjustments covered in the operating manual for the product, and normal maintenance; Damage that occurs in shipment, due to act of God, failures due to power surge, and cosmetic damage; Any hardware, software, firmware or other products or services provided by anyone other than D-Link; and Products that have been purchased from inventory clearance or liquidation sales or other sales in which D-Link, the sellers, or the liquidators expressly disclaim their warranty obligation pertaining to the product.

While necessary maintenance or repairs on your Product can be performed by any company, we recommend that you use only an Authorized D-Link Service Office. Improper or incorrectly performed maintenance or repair voids this Limited Warranty.

#### **Disclaimer of Other Warranties:**

EXCEPT FOR THE LIMITED WARRANTY SPECIFIED HEREIN, THE PRODUCT IS PROVIDED "AS-IS" WITHOUT ANY WARRANTY OF ANY KIND WHATSOEVER INCLUDING, WITHOUT LIMITATION, ANY WARRANTY OF MERCHANTABILITY, FITNESS FOR A PARTICULAR PURPOSE AND NONINFRINGEMENT.

IF ANY IMPLIED WARRANTY CANNOT BE DISCLAIMED IN ANY TERRITORY WHERE A PRODUCT IS SOLD, THE DURATION OF SUCH IMPLIED WARRANTY SHALL BE LIMITED TO THE DURATION OF THE APPLICABLE WARRANTY PERIOD SET FORTH ABOVE. EXCEPT AS EXPRESSLY COVERED UNDER THE LIMITED WARRANTY PROVIDED HEREIN, THE ENTIRE RISK AS TO THE QUALITY, SELECTION AND PERFORMANCE OF THE PRODUCT IS WITH THE PURCHASER OF THE PRODUCT.

#### **Limitation of Liability:**

TO THE MAXIMUM EXTENT PERMITTED BY LAW, D-LINK IS NOT LIABLE UNDER ANY CONTRACT, NEGLIGENCE, STRICT LIABILITY OR OTHER LEGAL OR EQUITABLE THEORY FOR ANY LOSS OF USE OF THE PRODUCT, INCONVENIENCE OR DAMAGES OF ANY CHARACTER, WHETHER DIRECT, SPECIAL, INCIDENTAL OR CONSEQUENTIAL (INCLUDING, BUT NOT LIMITED TO, DAMAGES FOR LOSS OF GOODWILL, LOSS OF REVENUE OR PROFIT, WORK STOPPAGE, COMPUTER FAILURE OR MALFUNCTION, FAILURE OF OTHER EQUIPMENT OR COMPUTER PROGRAMS TO WHICH D-LINK'S PRODUCT IS CONNECTED WITH, LOSS OF INFORMATION OR DATA CONTAINED IN, STORED ON, OR INTEGRATED WITH ANY PRODUCT RETURNED TO D-LINK FOR WARRANTY SERVICE) RESULTING FROM THE USE OF THE PRODUCT, RELATING TO WARRANTY SERVICE, OR ARISING OUT OF ANY BREACH OF THIS LIMITED WARRANTY, EVEN IF D-LINK HAS BEEN ADVISED OF THE POSSIBILITY OF SUCH DAMAGES. THE SOLE REMEDY FOR A BREACH OF THE FOREGOING LIMITED WARRANTY IS REPAIR, REPLACEMENT OR REFUND OF THE DEFECTIVE OR NONCONFORMING PRODUCT. THE MAXIMUM LIABILITY OF D-LINK UNDER THIS WARRANTY IS LIMITED TO THE PURCHASE PRICE OF THE PRODUCT COVERED BY THE WARRANTY. THE FOREGOING EXPRESS WRITTEN WARRANTIES AND REMEDIES ARE EXCLUSIVE AND ARE IN LIEU OF ANY OTHER WARRANTIES OR REMEDIES. EXPRESS, IMPLIED OR STATUTORY.

#### **Governing Law:**

This Limited Warranty shall be governed by the laws of the State of California. Some states do not allow exclusion or limitation of incidental or consequential damages, or limitations on how long an implied warranty lasts, so the foregoing limitations and exclusions may not apply. This Limited Warranty provides specific legal rights and you may also have other rights which vary from state to state.

#### **Trademarks:**

D-Link is a registered trademark of D-Link Systems, Inc. Other trademarks or registered trademarks are the property of their respective owners.

#### **Copyright Statement:**

No part of this publication or documentation accompanying this product may be reproduced in any form or by any means or used to make any derivative such as translation, transformation, or adaptation without permission from D-Link Corporation/D-Link Systems, Inc., as stipulated by the United States Copyright Act of 1976 and any amendments thereto. Contents are subject to change without prior notice.

Copyright ©2010 by D-Link Corporation/D-Link Systems, Inc. All rights reserved.

#### **IC Statement:**

The Class [B] digital apparatus meets all requirements of the Canadian Interference-Causing Equipment Regulation. Cet appareil numerique de la classe [B] respecte toutes les exigences du Reglement sur le materiel brouilleur de Canada.

#### **FCC Statement:**

This equipment has been tested and found to comply with the limits for a Class B digital device, pursuant to part 15 of the FCC Rules. These limits are designed to provide reasonable protection against harmful interference in a residential installation. This equipment generates, uses, and can radiate radio frequency energy and, if not installed and used in accordance with the instructions, may cause harmful interference to radio communication. However, there is no guarantee that interference will not occur in a particular installation. If this equipment does cause harmful interference to radio or television reception, which can be determined by turning the equipment off and on, the user is encouraged to try to correct the interference by one or more of the following measures:

- Reorient or relocate the receiving antenna.
- Increase the separation between the equipment and receiver.
- Connect the equipment into an outlet on a circuit different from that to which the receiver is connected.
- Consult the dealer or an experienced radio/TV technician for help.

For detailed warranty information applicable to products purchased outside the United States, please contact the corresponding local D-Link office.

# Registration

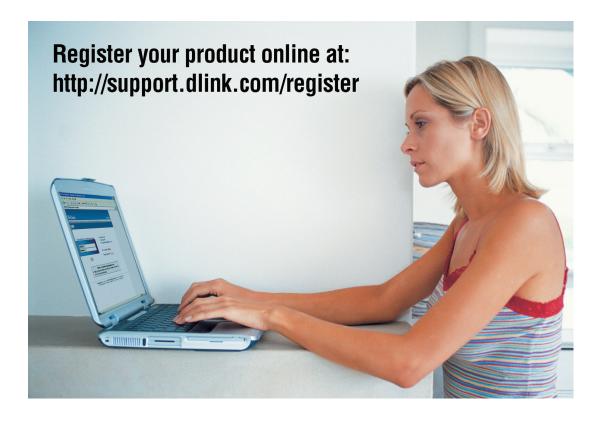

Product registration is entirely voluntary and failure to complete or return this form will not diminish your warranty rights.

Version 1.1 April 24, 2010